## **Signatura amb Certificat Digital**

Els certificats digitals inclosos al Carnet UPC permeten fer signatura digital de documents, com s'especifica al web [El certificat digital de la UPC](https://www.upc.edu/identitatdigital/ca/certificatdigital/el-certificat-digital%20UPC)

L'aplicació Adobe Acrobat Reader permet fer signatura de documents PDF. Un cop instal·lat el certificat pots signar documents electrònics seguint aquestes passes:

## **Signar amb Adobe Acrobat Reader amb Certificat Digital**

1.- Obre el programa i fes click a l'apartat d'eines:

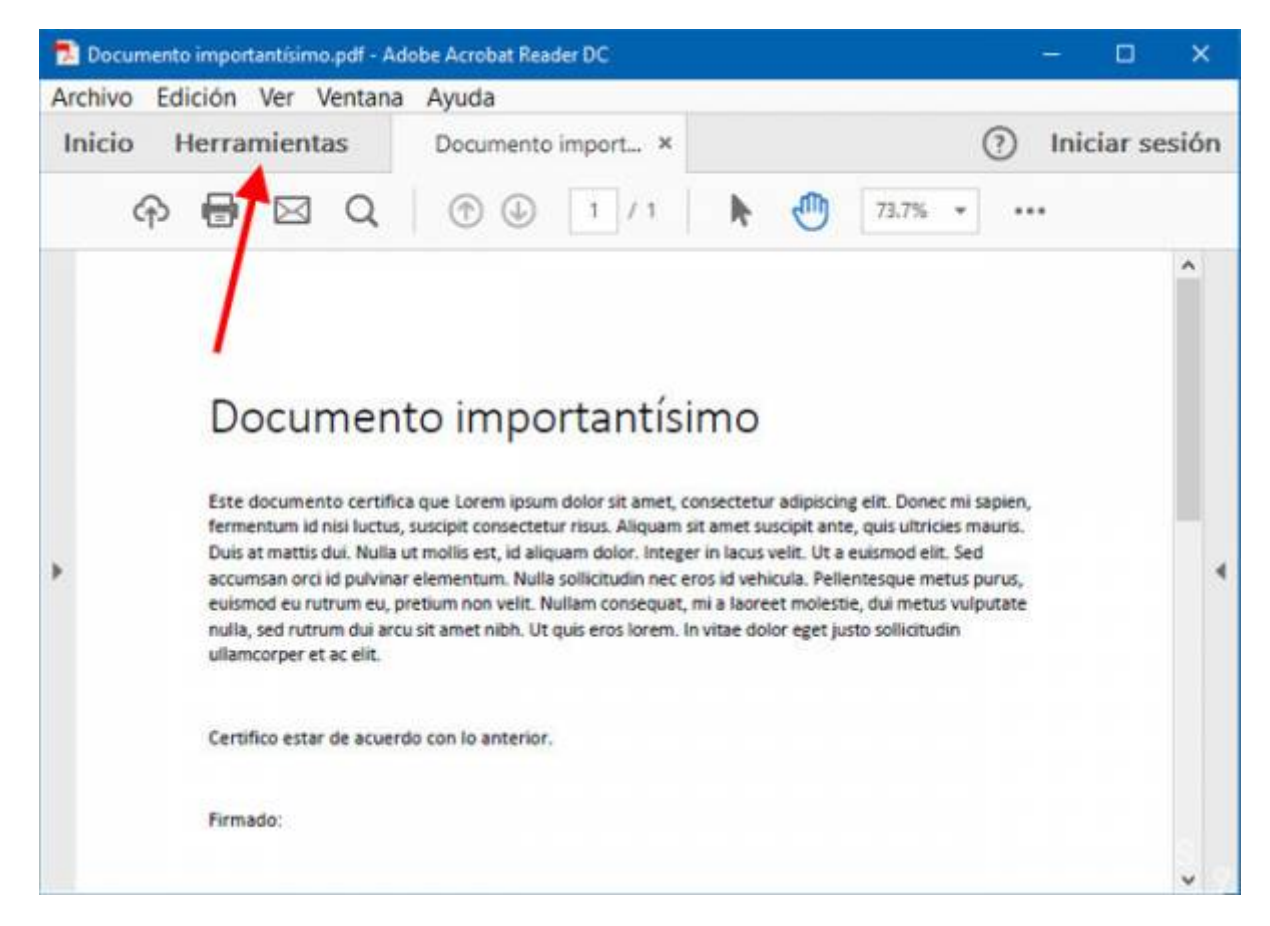

2.- Busca l'apartat de Formularis i Firmes, i selecciona la firma amb certificat:

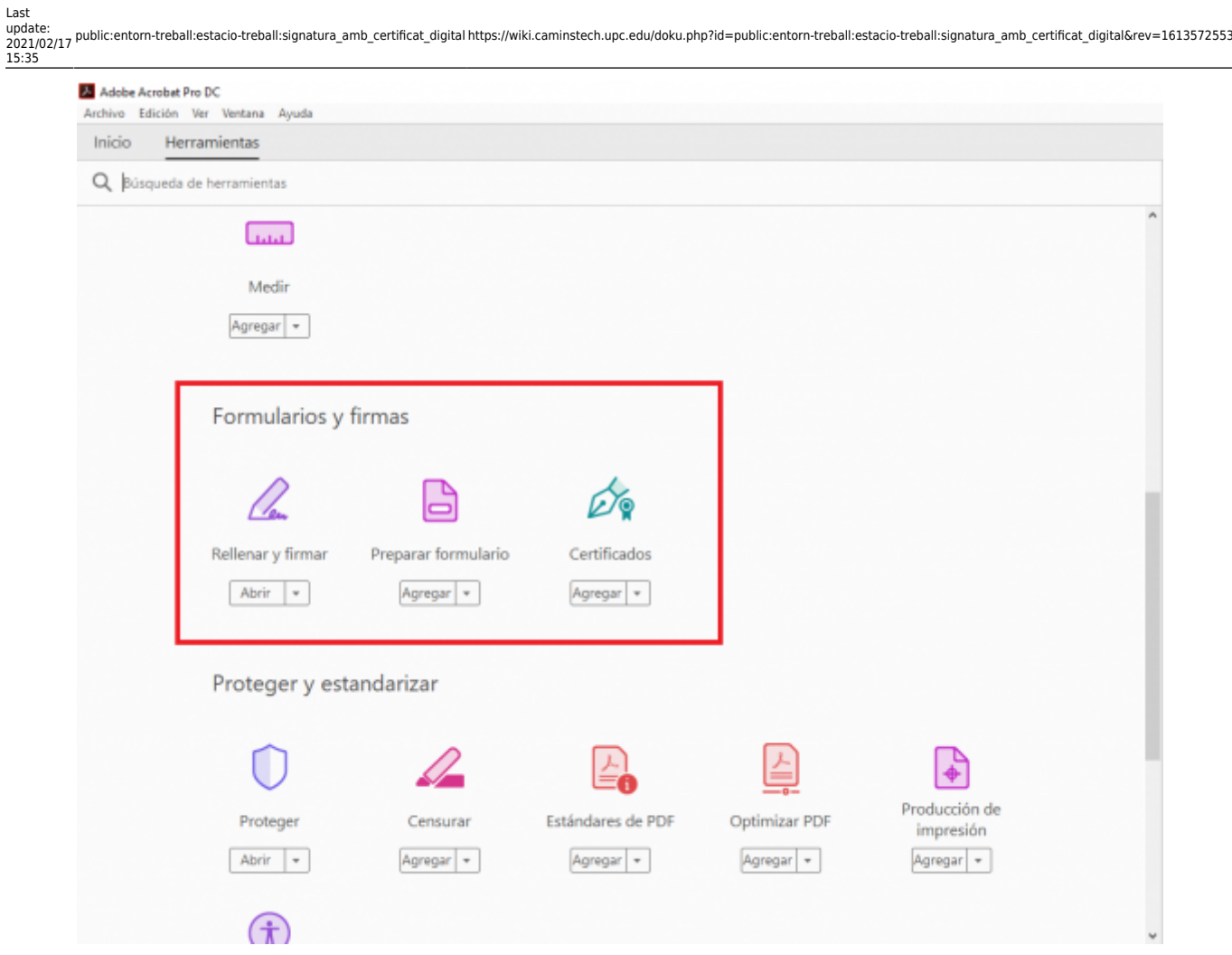

3.- S'obrirà una finestra per buscar el certificat a on el tinguis instal·lat, i un cop seleccionat, s'insertarà la signatura.

Només seran vàlides les signatures fetes amb aquest mètode sempre i quan el certificat amb el que es signi tingui validesa legal, com així ho tenen els certificats del carnet de la UPC (amb certificats expedits per l'Administració Oberta de Catalunya) o els certificats expedits per la FNMT.

Més informació d'aquest procediment [al lloc web de l'Administració Oberta de Catalunya.](https://www.aoc.cat/knowledge-base/signar-pdf-lidcat/)

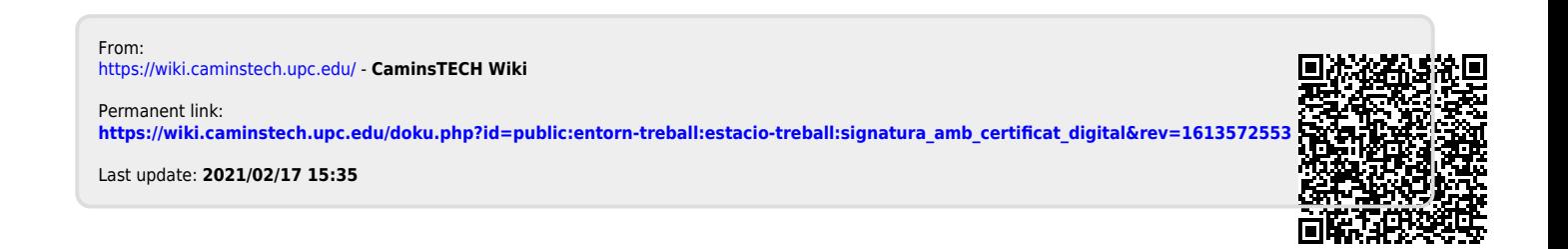